# **MyGuest | Management**

#### s

The Management Section is available to Users with "Manager" level access. The Management section allows Managers to manage and edit Users, Guest Records and Forms.

#### **The Management Section contains the following sections.**

- **Properties:** Displays a list of the properties associated with your login. If you only have one property, then only one will display.
- **Users:** Displays a list of Users with email address, role and edit function. You can also add users here.
- **Guests:** Displays a list of Guest Records with details and number of requests.
- **Search Guests:** Search by guest name, email or phone.
- **Forms:** Displays a list of forms used for Requests on your MyGuest site.
- **Text** to be used when a request is entered via an interface.

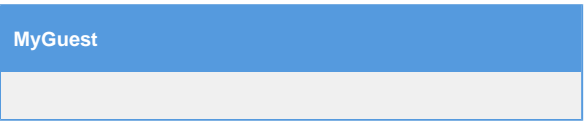

### **Properties:** Displays a list of the properties associated with your login. If you only have one property, then only one will display.

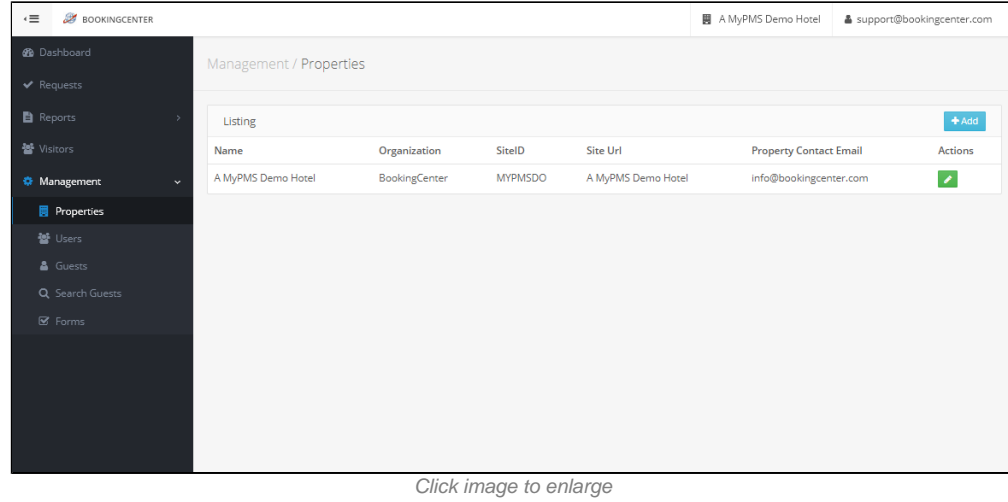

**Users:** Displays a list of Users with email address, role and edit function. Users must be added via the MyPMS Users area and assigned Users to MyGuest: Yes in order to login.

| <b>BOOKINGCENTER</b><br>$\cdot \equiv$ |                          |               |                           | <b>圆</b> A MyPMS Demo Hotel |                  | & support@bookingcenter.com |
|----------------------------------------|--------------------------|---------------|---------------------------|-----------------------------|------------------|-----------------------------|
| <b>B</b> Dashboard                     | Management / Users       |               |                           |                             |                  |                             |
| $\blacktriangleright$ Requests         |                          |               |                           |                             |                  |                             |
| <b>B</b> Reports                       | Listing                  |               |                           |                             |                  | $+Add$                      |
| 월 Visitors                             | Name                     | Username      | Email                     |                             | Roles            | <b>Actions</b>              |
| <b>Wanagement</b><br>$\sim$            | BookingCenter MyGuest me | BC            | support@bookingcenter.com |                             | manager          | $\overline{\phantom{a}}$    |
| Properties                             | Jeff Tweddale            | <b>JEFTWE</b> | jeff@bookingcenter.com    |                             |                  | $\mathcal{E}$               |
| 월 Users                                | Jesse Chieppa            | jesse2        | jesse@bookingcenter.com   |                             | $\mathsf{admin}$ | $\overline{\phantom{a}}$    |
| & Guests                               | MyGuest User             | bookingcenter | info@bookingcenter.com    |                             | admin            | $\overline{\phantom{a}}$    |
| Q Search Guests                        |                          |               |                           |                             |                  |                             |
| <b>■</b> Forms                         |                          |               |                           |                             |                  |                             |
|                                        |                          |               |                           |                             |                  |                             |
|                                        |                          |               |                           |                             |                  |                             |
|                                        |                          |               |                           |                             |                  |                             |
|                                        |                          |               |                           |                             |                  |                             |
|                                        |                          |               |                           |                             |                  |                             |

**Guests:** Displays a list of Guest Records with details and number of requests.

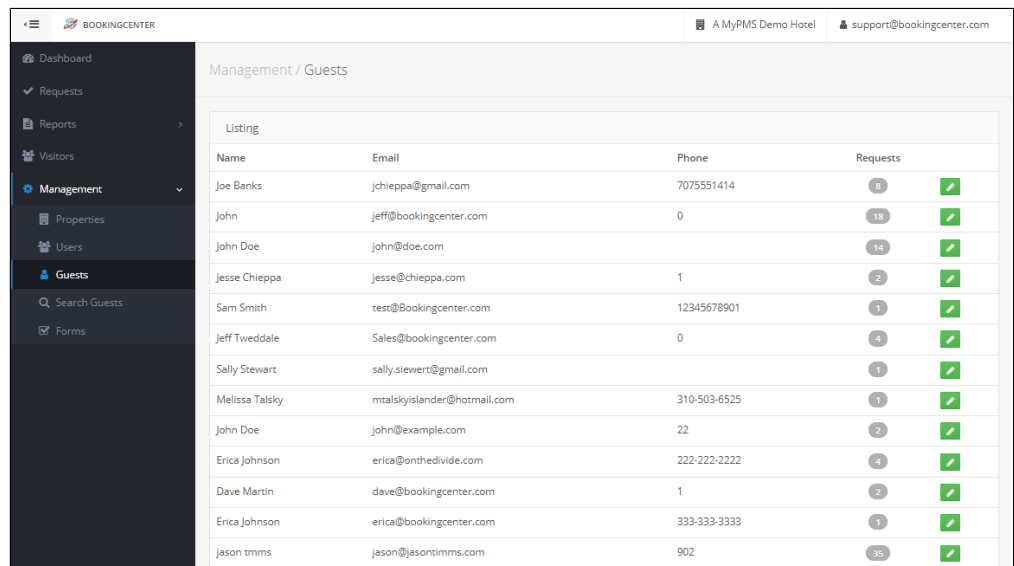

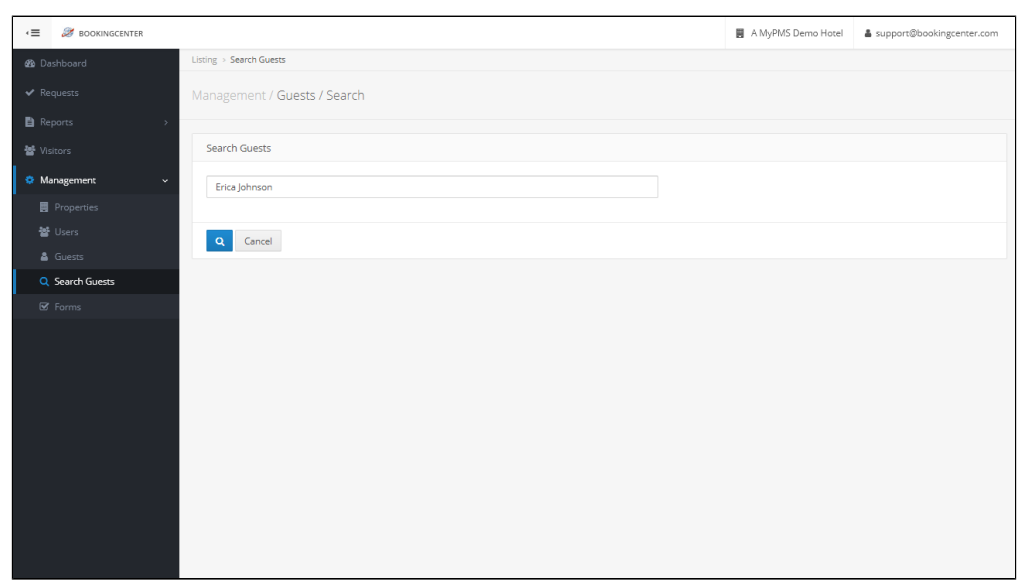

**Search Guests:** Search by guest name, email or phone. The "Search Guest Results" will display the following information. For details, see [MyGue](https://docs.bookingcenter.com/display/MYPMS/MyGuest+%7C+SEARCH+Guests) [st | SEARCH Guests](https://docs.bookingcenter.com/display/MYPMS/MyGuest+%7C+SEARCH+Guests)

- **Name:** Name of Guest
- **Email:** Guest email associated with Guest Request. If the Guest used different email addresses under the same Name, all records wiil display here
- **Phone:** Phone number of Guest if entered. Click "Edit Guest' to enter a phone number.
- **Requests**: Displays the number of Requests submitted by the Guest. Click on the number displayed to see the details of each Request.
- **Edit Guest:** Click this icon to edit the Guest Details.

**Forms:** Displays a list of forms used for Requests on your MyGuest site.

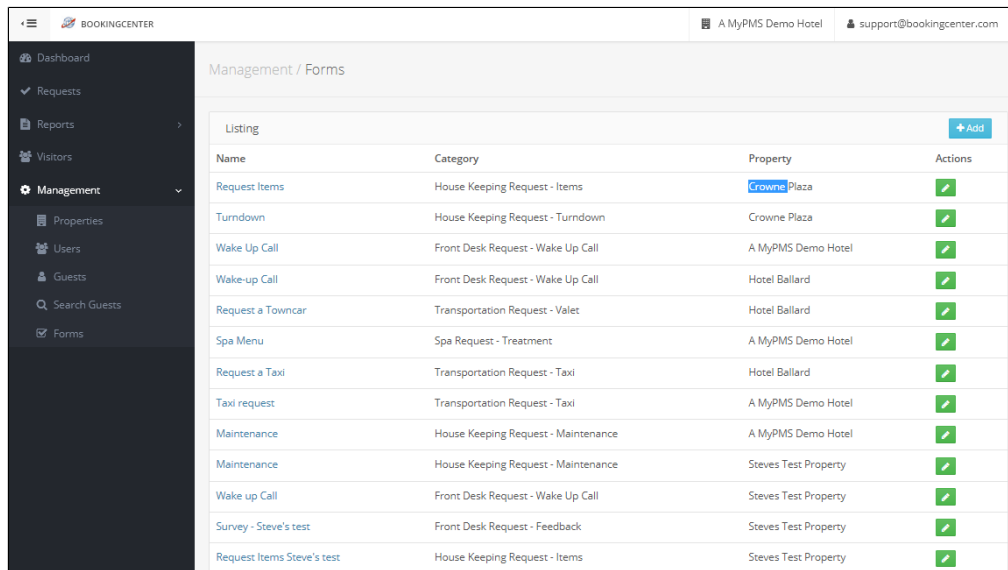

## **Custom Messages for Request Entries**

Each Site can edit the text used for their Request messages when set by one of the automated events. The property can update the 'default text' for a specific message at :[https://mypms.bookingcenter.com/site\\_myguest.phtml](https://mypms.bookingcenter.com/site_myguest.phtml) - Note: don't forget to press UPDATE.

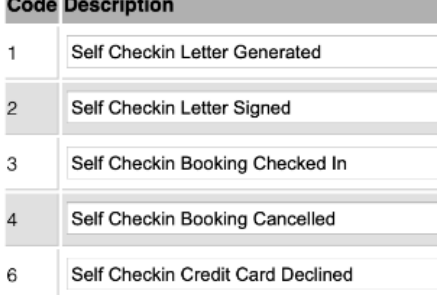

Unknown macro: 'page-turner'